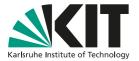

# Institutional Services for the Storage and Publication of Research Data at KIT

### **KIT LIBRARY**

A distributed infrastructure for storing and publishing generic research data is available at KIT. The various applications are interconnected and provide several usage scenarios.

This tutorial helps you find the right distribution channels for your research data.

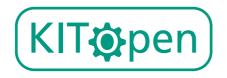

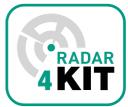

KITopen and RADAR4KIT – a strong team!

Finding the right entry point for your research data

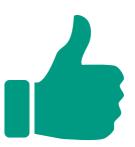

## **SELECT A RESEARCH DATA SERVICE**

There are two central institutional repositories for research data at KIT, KITopen and RA-DAR4KIT - both are connected to the basic bwdataArchive structure of the SCC.

Both services are closely interlinked, but differ in the options for publishing, editing, and storing research data, as well as in terms of verification and subsequent use of the metadata.

**Getting started is what matters:** Think carefully about what you need for your research data. The choice of service with workflows that are optimal for you depends on this!

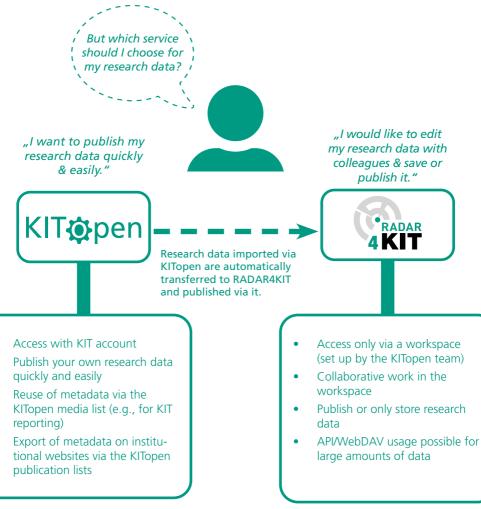

www.bibliothek.kit.edu/radar.php

www.bibliothek.kit.edu/english/kitopen.php

•

### **REUSING THE METADATA OF MY RESEARCH DATA**

You can reuse the metadata of your research data published via KITopen for further services of KIT or others – this also applies if you first published your data via other research data repositories.

You can then reuse your research data for the following services:

- Research reports (PoF, among others),
- KITopen publication lists,
- Export to your ORCID research profile,
- Export of your KITopen media list

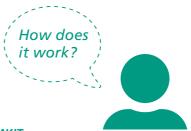

#### **Option 1: Importing metadata from RADAR4KIT**

Via your KITopen research profile "My KITopen", you can import metadata from RADAR4KIT directly and independently. This metadata will then be added to your KITopen media list.

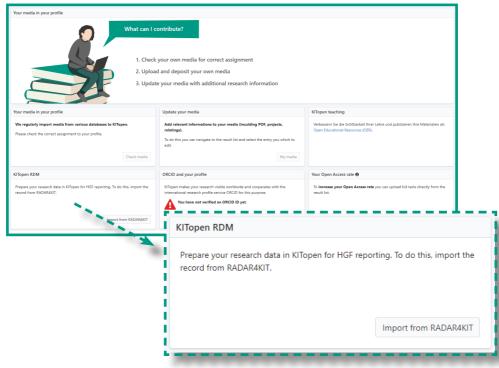

KITopen research profile "My KITopen" publikationen.bibliothek.kit.edu/kitopen/login/

#### **Option 2: Import metadata from other repositories**

You can import metadata from other repositories and platforms to KITopen at any time. This is done directly via the depositing screen in KITopen Depositing & Publishing. You can either enter the data manually or import the metadata automatically by entering a DOI. This metadata is then added to your KITopen media list.

| <b>SKIT</b>                   | =                                | KIT Library > App                                      | ps > KITopen > | Depositing & Publis | hing 🛈 > New |                       |       |  |
|-------------------------------|----------------------------------|--------------------------------------------------------|----------------|---------------------|--------------|-----------------------|-------|--|
| 📸 My KlTopen                  | Wha                              | at would you like to                                   | deposit or p   | ublish? 🚯           |              |                       |       |  |
| Q Search ~                    |                                  |                                                        |                |                     |              |                       |       |  |
| Search form                   |                                  |                                                        |                | _                   | <u></u>      | L st                  |       |  |
| Own search queries            |                                  |                                                        |                |                     | Conference/  | III<br>Research data/ |       |  |
| My media                      |                                  |                                                        |                | Publications        | Event        | Software              | Audio |  |
| Media checked by myself       |                                  |                                                        |                |                     |              |                       |       |  |
| Media entered by myself       | ○ Upload and publish file(s) now |                                                        |                |                     |              |                       |       |  |
| All publications of institute |                                  | O Deposit only a reference (do not publish (a) file(s) |                |                     |              |                       |       |  |
| BIB                           |                                  |                                                        |                |                     |              |                       |       |  |
| ? Help <                      |                                  |                                                        |                |                     |              |                       |       |  |

KITopen depositing screen publikationen.bibliothek.kit.edu/kitopen/login/

### **CONTACT PERSONS FOR RESEARCH DATA**

The Open Science team of the Publication and Media Services department will be happy to advise you on the preperation and publication of your research data in KITopen and RADAR4KIT. Please contact us!

Karin Simianer (Mon–Thu) +49 721 608-46722 Julia Schwab (Mon–Fri) +49 721 608-41337 openscience@bibliothek kit edu

#### Issued by

Karlsruhe Institute of Technologie (KIT) Professor Dr. Oliver Kraft Acting President of KIT Kaiserstraße 12 76131 Karlsruhe www.kit.edu Karlsruhe © KIT 2024